## **Inserimento condomini su Multidialogo**

1. Andate su: **go2.multidialogo.it** e accedete alla vostra **area personale**

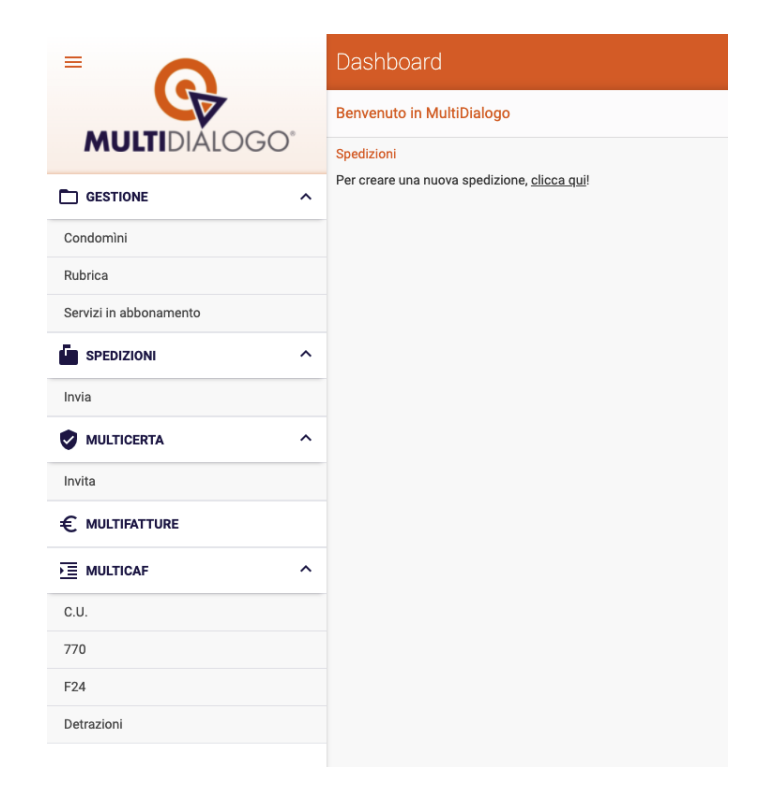

2. Nel menù a destra vai su **"Condomini"**

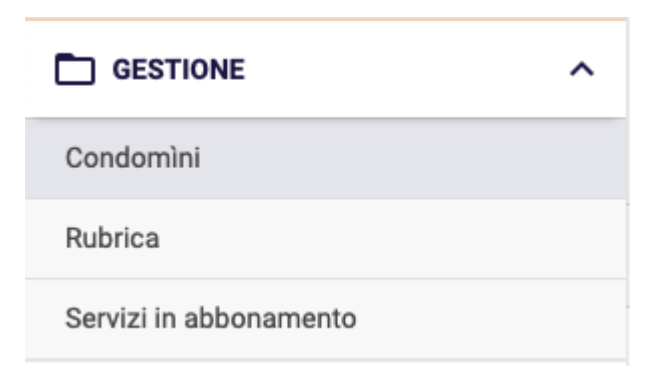

3. Comparirà questa schermata, cliccate a destra su **"Importa"**

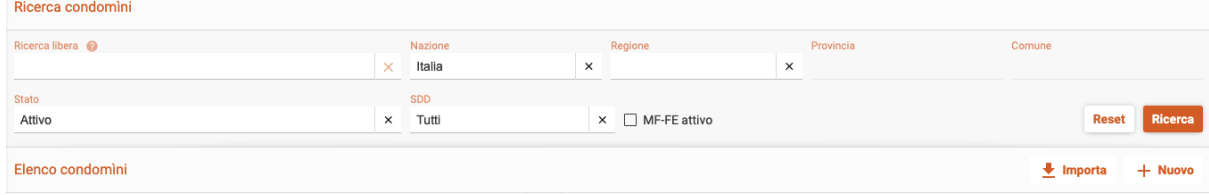

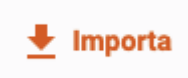

4. Una volta cliccato comparirà questa schermata

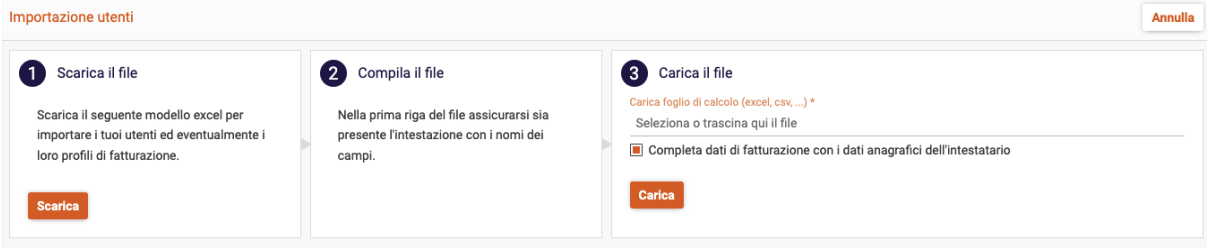

Scarica il file e compila i dati che vengono richiesti. Infine, caricate il file.

5. Una volta completata l'operazione, **completa le anagrafiche di ogni condominio** e **attiva la "Domiciliazione Bancaria"**